## **سیستم صوتی و تلهماتیک ۱۱**

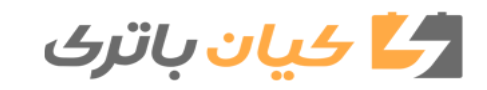

## سیستم صوتی و تلهماتیک

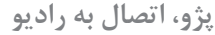

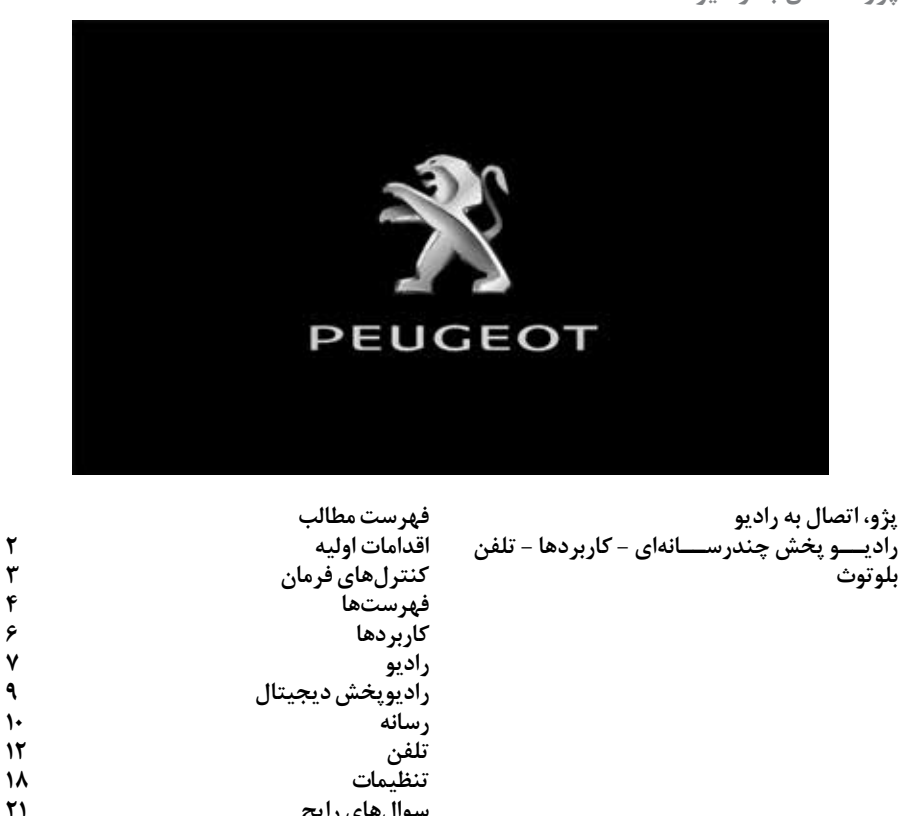

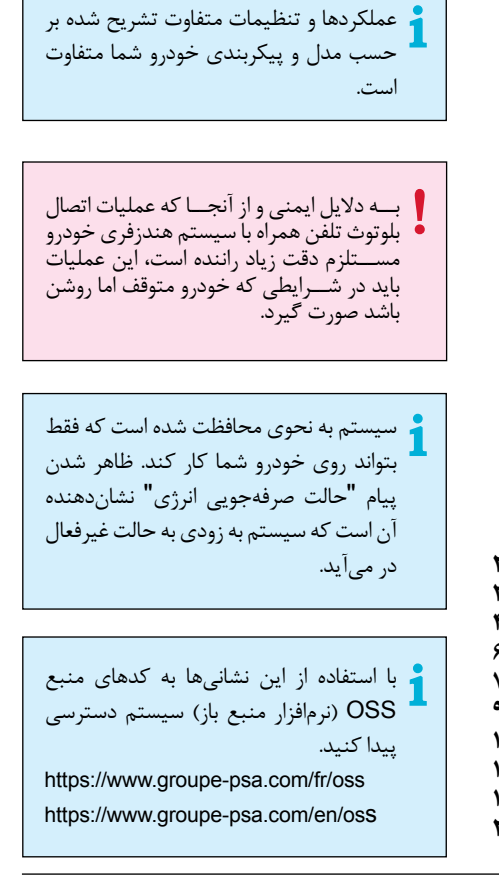

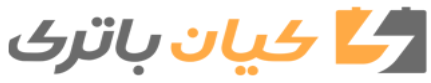

**سوال های رایج** 

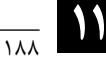

**اقدامات اولیه**  در حالت فعالیت موتور، با یک دکمه میتوان صدا را قطع کرد. در حالــت قطع جریان، با فشــار یک دکمه سیستم فعال میشود.

**تنظیم میزان صدا** از دکمههای لمســی کــه در دو طرف یا در پائین صفحه لمســی قــرار دارد، میتوان به فهرستها دسترسی پیدا کرد و با فشار دادن دکمههای صفحه کلید لمسی مجازی گزینه مورد نظر را انتخاب کرد. در هر لحظه میتوانید با زدن یک ضربه کوچک با ســه انگشت روی صفحه نمایشگر، فهرست امکانات را ظاهر کنید. همه قســمتهای لمســی صفحه نمایشگر سفید رنگ هستند. برای رفتن به یک مرحله جلوتر روی قسمت مات صفحه فشار دهید. برای بازگشت به یک مرحله عقبتر بر روی فلش فشار دهید.

صفحه نمایشــگر قابلیت دریافت لمسی دارد. برای نگهداری از صفحه توصیه میشود با یک دســتمال نرم مثل دســتمال عینک و بدون استفاده از مواد پاککننده آن را تمیز کنید. از زدن اشــیای تیز بــر روی صفحه خودداری کنید. با دست خیس صفحه را لمس نکنید.

برخی اطالعــات همواره در نوار باالیی صفحه لمســی نمایان هستند: - یــادآوری اطالعــات تهویــه )مطابق بــا ورژن آن( و دسترسی مستقیم به فهرست مربوطه - یادآوری اطالعات فهرستهای رادیو و تلفن - دسترسی به تنظیمات صفحه لمسی و صفحه دیجیتال.

انتخاب منبع صدا ) مطابق با نوع آن(: - رادیوهای AM /\* DAB /\* FM - تلفن متصل به بلوتوث و پخش چندرسانهای بلوتوث - دستگاه پخش CD ( مطابق با نوع آن( - USB فلش درایو - اتصال دســتگاه پخش از طریق سوکت کمکی یا سیم رابط

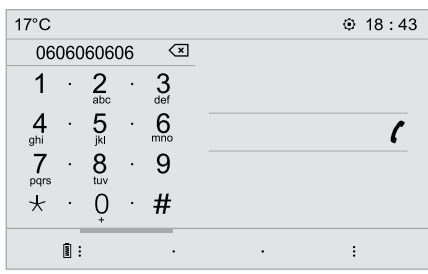

از طریق فهرست "تنظیمات" میتوانید یک فایل مخصوص یک نفر یا یک گروه افراد که نقاط اشتراک دارند، ایجاد کنید ضمن این که از امکان تنظیمات متعدد )حافظه رادیو، تنظیم صدا، محیط و ...( که به صورت خودکار به اجرا در میآید، برخوردار هستید.

\*بر حسب تجهیزات

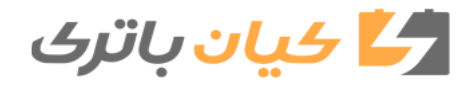

سیستم صوتی و تلهماتیک

در صورت گرمای شدید، ممکن است حجم صدا به منظور حفاظت از سیستم محدود شود. ممکن است به مدت حداقل پنج دقیقه سیستم به حال غیرفعال درآید )خاموشی کامل صفحه و صدا( بازگشت به وضعیت اولیه زمانی اتفاق میافتد که دمای اتاق خودرو کاهش یافته باشد.

تأیید یک انتخاب **کنترلهای روی فرمان نوع 1** افزایش میزان صدا  $\mathbb{C}$ **رادیو:** کاهش میزان صدا انتخاب ایستگاه ذخیره شده پائینی / باالیی انتخاب گزینه قبلی / بعدی یک فهرست قطع صدا/ برقراری مجدد صدا از طریق فشار **رسانه:** همزمان بر دکمههای لمسی افزایش و کاهش انتخاب قطعه قبلی / بعدی حجم صدا. انتخاب فایل قبلی / بعدی یک فهرست **کنترلهای فرمان رادیو: نوع 2** فشار کوتاه: نمایان شدن فهرست ایستگاهها فشار ممتد: بهروز شدن فهرست **رسانه:** کنترل صوتی فشار کوتاه: نمایان شدن فهرست مجموعه دادهها ایــن کنترل روی فرمان یــا در انتخاب اهرم فشار ممتد: نمایش انواع مرتبسازی در دسترس چراغها (برحسب مدل) قرار گرفته است. با یک فشــار کوتاه کنترلهای صوتی تلفن تغییر منبع صوتی هوشمند از طریق سیستم فعال میشود.) رادیــو؛ USB؛ AUX در صورت اتصال به منبع دیگر؛ سیدی؛ اســتریمینگ )فناوری پیشرفته ارائه محتوا(

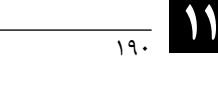

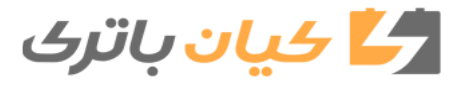

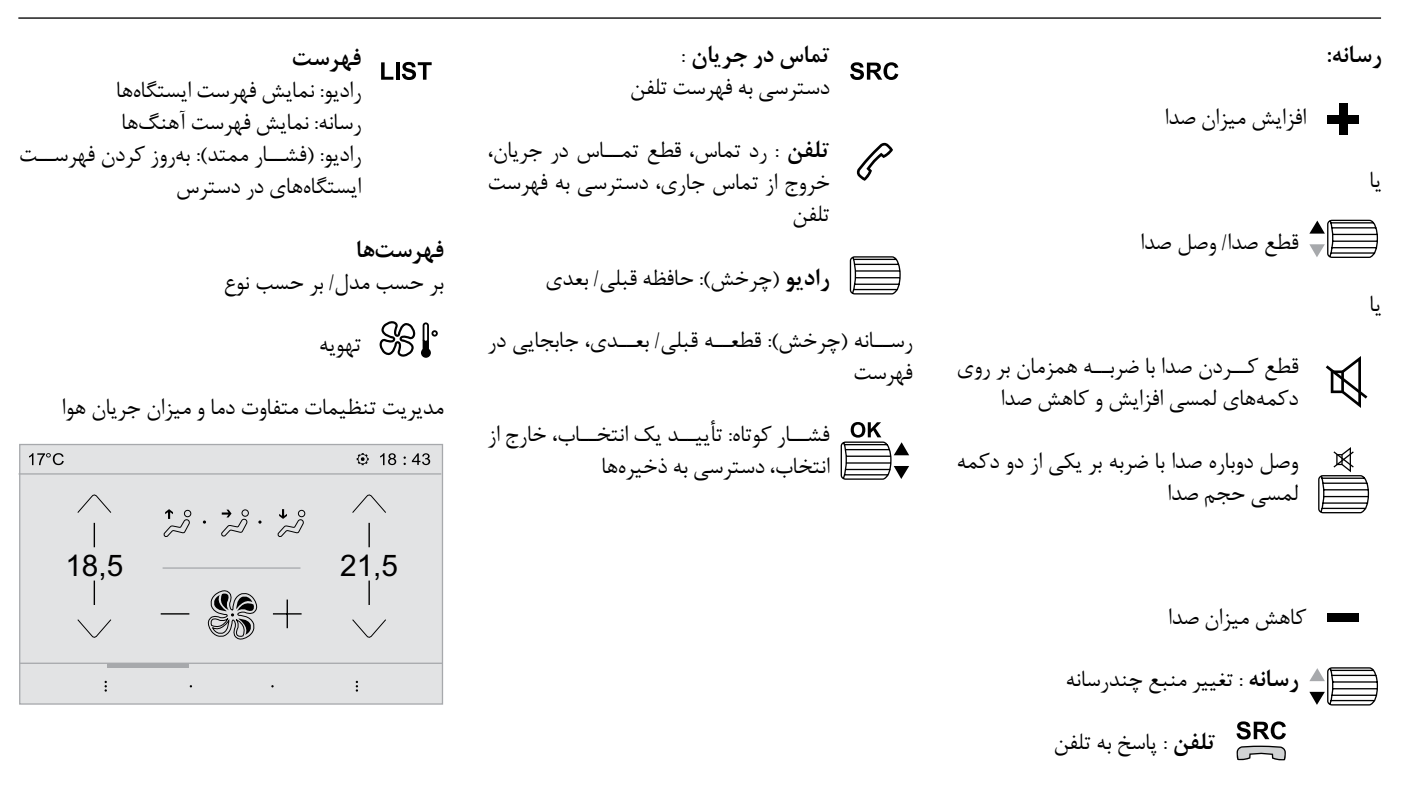

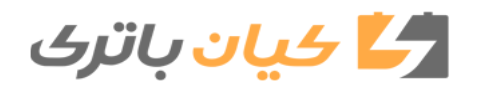

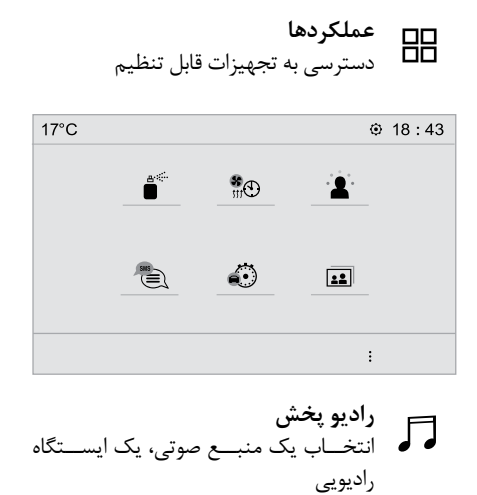

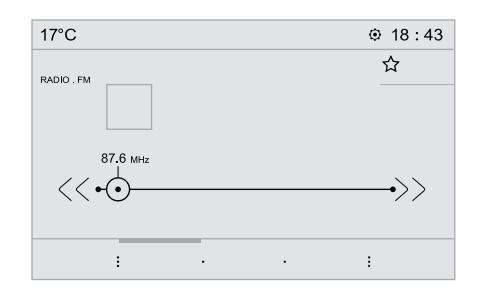

**تلفن** اتصال یک تلفن به بلوتوث اجــرای برخــی عملکردهــای تلفــن هوشــمند وصل شــده از طریق میرورلینک MirrorLinkTM، کار پلــی CarPlayR یــا اندروید اتو Auto Android. 17°C  $918:43$ 

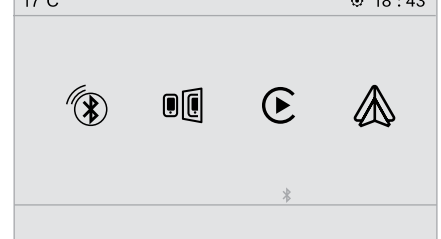

**تنظیمات** تنظیم یک پروفایل شــخصی یا تنظیم صدا (تــوازن، محیط) و نمایش (زبـــان، واحدها، تاریخ، ساعت و ...)

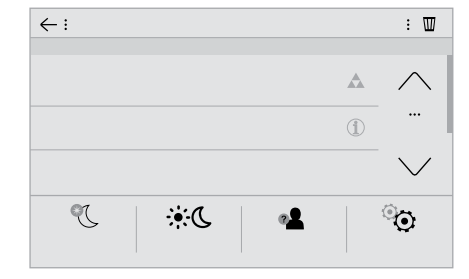

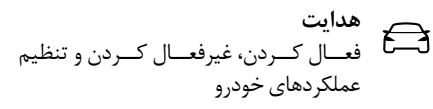

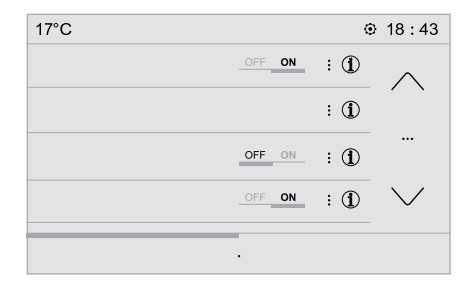

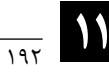

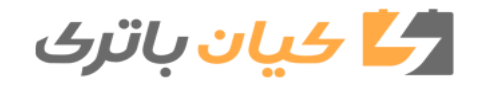

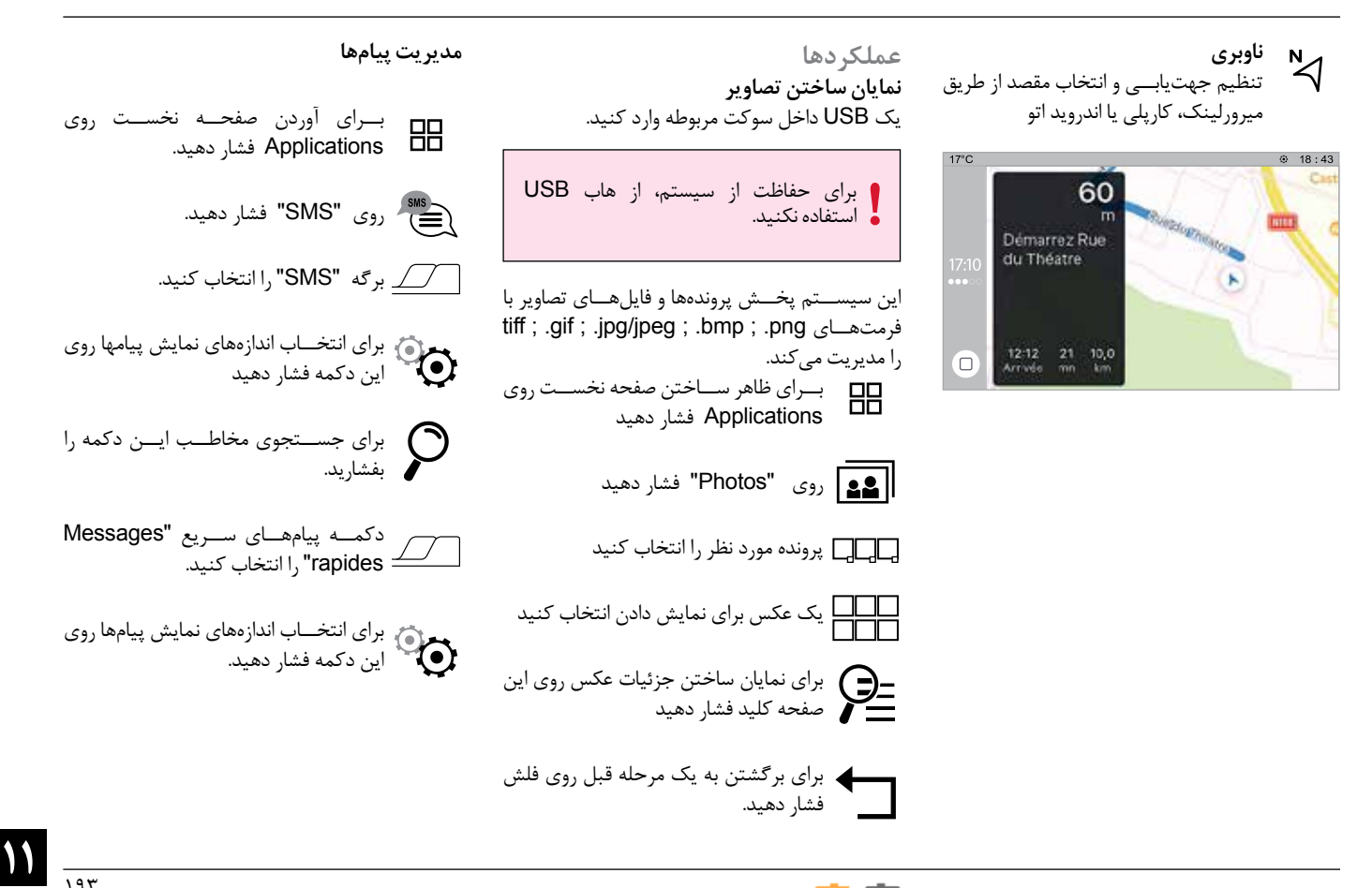

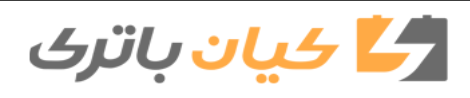

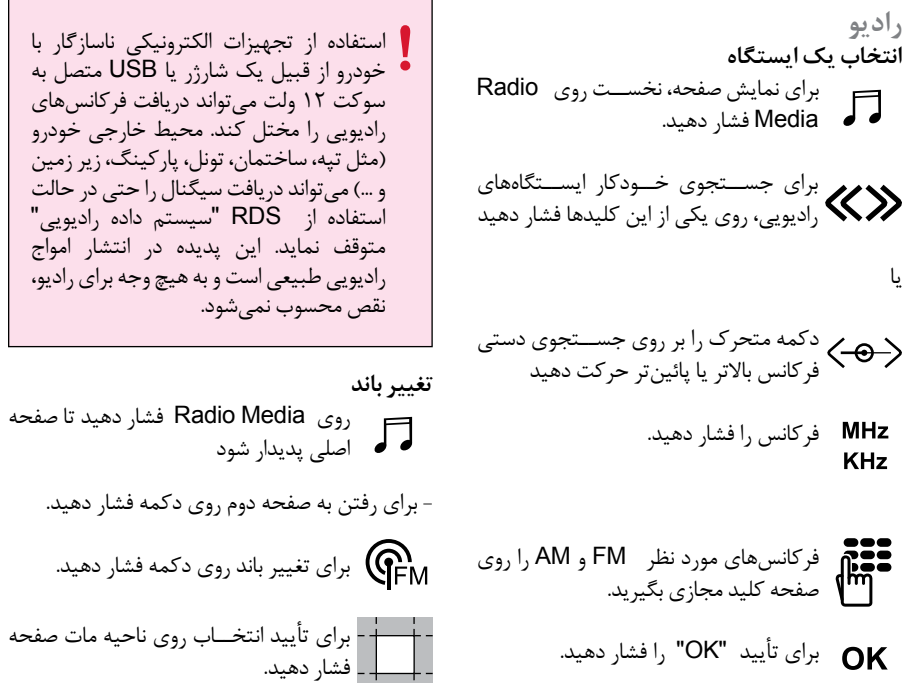

روی Media Radio فشار دهید تا صفحه استفاده از تجهیزات الکترونیکی ناسازگار با خودرو از قبیل یک شارژر یا USB متصل به سوکت 12 ولت میتواند دریافت فرکانسهای رادیویی را مختل کند. محیط خارجی خودرو )مثل تپه، ساختمان، تونل، پارکینگ، زیر زمین و ...( میتواند دریافت سیگنال را حتی در حالت استفاده از RDS" سیستم داده رادیویی" متوقف نماید. این پدیده در انتشار امواج رادیویی طبیعی است و به هیچ وجه برای رادیو، نقص محسوب نمیشود.

یک ایستگاه یا یک فرکانس را انتخاب کنید. ســتاره تو خالی را لمس کنید. اگر ستاره پر شــد به معنای آن است که ایستگاه رادیویی موردنظر ذخیره شده است. یا روی دکمه "Memory "فشار دهید. بــرای ذخیره کردن ایســتگاه انتخابی، روی یکی از کلیدها فشار ممتد آورید. **فعال کردن و غیرفعال کردن RDS** دکمه Media Radio را فشــار دهید تا صفحه نخست ظاهر شود. - روی دکمه "OPTIONS "فشــار دهید تا به صفحه بعدی بروید. RDS را فعال یا غیرفعال کنید

**ذخیره کردن یک ایستگاه**

برای تائیــد انتخاب خــود روی ناحیه مات صفحه فشار دهید.

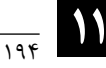

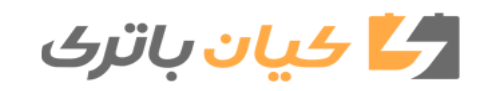

**تنظیمات صدا گوش دادن به پیام ترافیک TA** سیستم RDS در صورت فعال بودن به شما روی Media Radio فشار دهید تا صفحه 月 امکان میدهد از طریق پیگیری طول موج، نخست ظاهر شود. عملکرد TA (اعلام ترافیک) شنیدن پیامهای همان ایستگاه رادیویی موردنظر خود را گوش هشــدار ترافیکی را در سیستم صوتی خودرو دهید. با این حال در برخی شرایط، پیگیری روی "OPTIONS "فشــار دهید تــا صفحه دوم باز شــما در اولویت قرار میدهد. فعالسازی این این ایستگاه RDS در همه نقاط کشور عملکرد مستلزم آن است که ایستگاه رادیویی شود. امکانپذیر نیست چرا که ایستگاههای رادیویی را که چنین پیامهایی را پخش میکند، به طور روی "Audio Settings" فشار دهید. 91 صد در صد مناطق را پوشش نمیدهند. علت دقیق بگیرید. به محض شروع پخش یک پیام ترافیکی، رســانهای که در حال پخش است به این که گاهی در طول مسیر، فرکانس ایستگاه طور خودکار متوقف میشــود تا پیام ترافیکی رادیویی مدنظر خود را از دست میدهید، برای تعیین پارامترهای تنظیمات صدا یکی از پخش شود. پخش عادی رادیو به محض تمام همین است. گئینههــای طنیــن "Ton" یــا توزیـــع $\overline{\phantom{a}}$ شدن پیام ترافیکی از سر گرفته میشود. "Repartition "یا صدا "Sound "یا زنگ **نمایش اطالعات متنی** بــرای ظاهــر شــدن صفحه نخســت روی "Ringtone "را انتخاب کنید Media Radio فشار دهید. برای تأیید اقدام خود، فلش بازگشت را فشار عملکرد "رادیو متن" این امکان را فراهم دهید. برای دســتیابی به صفجه دوم روی "OPTIONS " میکند که اطلاعات مربوط به برنامه ایستگاه رادیویی یا آهنگی را که در حال گوش دادن فشار دهید. هستید، روی صفحه ظاهر شود. در آیتــم "Ton "تنظیمات صــدای محیط و فعال کردن و غیرفعال کردن "TA" ◘ برای ظاهر شــدن صفحه نخست Radio برای صحر<br>Media را فشار دهید. همچنیــن موارد "بم"، "متوســط" و "زیر" با یکدیگر متفاوت و برای هر منبع صدا مستقل برای تأیید انتخاب خود روی ناحیه مات فشار هستند. در آیتم "Repartition "تنظیمات " بــرای ورود به صفحه دوم "OPTIONS "را فشــار هید. همه سرنشــینان"، "راننده" و " تنها سرنشین دهید. جلو" برای همه منابع صدا مشترک هستند. آیتم "Sound "شامل فعال کردن یا غیرفعال فعال کردن/ غیرفعال کردن "INFO"  $\overline{\mathbf{M}}$ کردن "Volume linked to speed"، "Touch Tones", "Auxiliary Input" بــرای تأیید انتخاب خود، بر روی ناحیه مات میشود.فشار دهید.

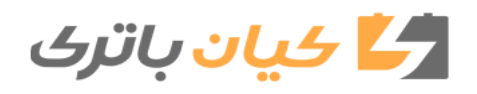

سیستم صوتی و تلهماتیک

توزیع صدا )یا اختصاص صدا به کمک سیستم آرکامیس Arkamys )یــک عملکرد صوتی است که امکان انطباق کیفیت صدا را بر حسب تعداد سرنشینان در خودرو امکانپذیر میسازد.

سیستم صوتی آرکامیس امکان تقسیم بهینه صدا را در اتاق خودرو امکان پذیر میکند.

**رادیو داب DAB( پخش صوت دیجیتال( رادیــو دیجیتــال زمینــی )غیراینترنتــی، غیرماهوارهای(**

رادیوی دیجیتال صدای بــا کیفیت برتر را به گوش شما میرساند. گروهها و مجموعههای متفاوت امکان انتخاب ایستگاههای رادیویی را به صورت دستهبندی شده به ترتیب حروف الفبا به شما میدهد.

روی Media Radio فشار دهید تا صفحه روی مسیق<br>ا**کار** نخست ظاهر شود.

روی کلید لمسی "OPTIONS "فشار دهید تا صفحه دوم نمایان گردد.

برای انتخاب باند مورد نظر خود در سیســتم داب (DAB)، کلید "Band" را فشار دهید.

بــرای تأیید انتخاب خــود، روی ناحیه مات صفحه فشار دهید.

**سیستم پیگیری DAB-FM**

سیستم DAB صد در صد مناطق کشور را پوشش نمیدهد. زمانی که کیفیت سیگنال دیجیتال کاهش یابد، سیستم پیگیری -FM DAB این امکان را به وجود میآورد که با تغییر خودکار به رادیو آنالوگ FM مربوطه ) درصورت وجود(، همان ایستگاهی را که گوش مے دادید، دنبال کنید.

روی Media Radio فشار دهید تا صفحه نخست ظاهر شود.

روی دکمــه لمســی "OPTIONS "فشــار دهید تا صفحه دوم نمایش داده شود.

برای فعال یا غیرفعــال کردن "DAB-FM  $\overline{\mathbf{M}}$ Tracking "روی این دکمه فشار دهید. برای تأییــد انتخاب خــود روی ناحیه مات

صفحه فشار دهید.

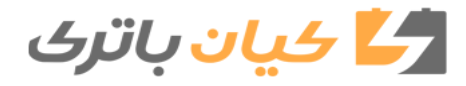

اگــر ایســتگاهی را کــه در "DAB "گــوش میدهید بر روی "FM "در دســترس نباشد یا اگر سیستم "DAB-FM station tracking" فعال نباشــد، زمانــی که کیفیت ســیگنال دیجیتال از بین میرود، صدا قطع میشود. اگر عملکرد Tracking DAB-FM فعال باشد، ممکن است زمانی که سیستم به رادیو آنالوگ FM تغییر میکند، یک قطعی چند ثانیهای و گاهی یک نوسان صدا در رادیو پخش داشته باشید. زمانی که سیگنال دیجیتال دوباره کیفیت خود را باز یافت، سیستم به طور خودکار به عملکرد DAB باز میگردد. **رسانه سوکت USB** USB را در سوکت مخصوص وارد کنید یا به کمک یک سیم سازگار با سیستم به سوکت متصل نمائید. این سیستم فهرستهای (حافظه موقت) ایجاد می کند که زمان ایجاد آنها میتواند در اولین اتصال از چند ثانیه تا چند دقیقه طول بکشد. تعــداد فایلهــای موجود به جز فایلهای موســیقی و همچنین فهرســتها را محدود کنید تــا زمان انتظار کاهش یابد. لیســتهای پخش در هر بار قطع یا وصل USB بهروز مے شوند. لیستها ذخیره میشوند به همین علت بدون دخالت در **سوکت AUX** بر حسب مدل، بر حسب تجهیزات این منبع، زمانی قابل دسترسی است که "Auxiliary Input "در تنظیمات صوتی انتخاب شده باشد. تجهیزات همــراه ) پخش 3MP )را به کمک یک کابل صوتی به سوکت AUX متصل کنید. )شامل نیست( ابتدا میزان صدای تجهیزات همراه خود را )ســطح باال( تنظیم کنید ســپس میزان صدای رادیو پخش خود را تنظیم نمایید. هدایت کنترلها از طریق تجهیزات همراه صورت میگیرد. بــرای محافظت از سیســتم از هــاب USB استفاده نکنید.

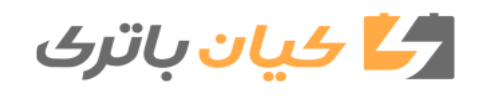

لیست، زمان بارگیری فایل بعدی کاهش مییابد.

## **انتخاب منبع**

برای نمایش صفحه نخســت روی Radio Media فشار دهید. برای انتخاب منبع روی "SOURCES "فشار دهید. منبع مورد نظر را انتخاب کنید.

**استریمینگ بلوتوث صوتی** اســتریمینگ صوتی این امکان را به شــما میدهد که امواج صوتی را که از تلفن همراه هوشمند صادر میشود، گوش دهید. بلوتوث دستگاه باید فعال باشد . ابتدا میزان صدای تجهیزات همراه را تنظیم کنید و ســپس حجم صدای سیستم خود را تنظیم نمایید.

اگر پخش صدا به طور خودکار شــروع نشد، شاید الزم باشــد که پخش صدا از تلفن همراه هوشــمند را فعال کنید. هدایت سیســتم از طریق یک دستگاه جانبی یا با استفاده از کلیدهای لمسی سیستم صورت میگیرد.

استریمینگ صوتی، به عنوان یک منبع پخش

در نظر گرفته میشود.

**اتصال رم ریدرهای اپل**

پــس از وصل کردن رم ریدر اپل به ســوکت USB به کمک یک کابل ســازگار با سیستم، خواندن حافظه به طور خودکار شروع میشــود. هدایت دستگاه از طریق کنترلهای سیستم پخش صورت میگیرد.

دستهبندیهای در دسترسی دستگاه همراه متصل به سیستم است )هنرمندان، آلبوم، طبقهبندی، فهرستهای پخش، کتابهای صوتی، پادکست). امکان استفاده از یک طبقهبندی ایجاد شده در قالب کتابخانه را نیز دارید. طبقهبندی مورد استفاده پیشفرض طبقهبندی هنرمندان است. برای تغییر طبقهبندی مورد استفاده، انشعابات را تا شاخه اول باز کنید و یکی از طبقهبندیهای مورد نظر (به عنوان مثال فهرست پخش) را انتخاب کنید.

ممکن است نسخه نرم افزار رادیوپخش با نسل رم ریدر اپل شما سازگاری نداشته باشد.

**اطالعات و توصیهها**

این سیســتم ریدرهای جانبی USB ذخیره انبــوه، بلکبری یــا رم ریدر اپــل را از طریق سوکتهای USB پشــتیبانی میکند. کابل اتصال روی دستگاه عرضه نشده است. مدیریت دســتگاه جانبی از طریق کنترلهای سیستم پخش صــورت میگیرد. دیگر دســتگاههای جانبــی که در زمان اتصال توســط سیســتم شناسایی نمیشوند باید با استفاده از یک کابل AUX( روی دســتگاه نیســت( یــا از طریق اســتریمینگ بلوتوث به سوکت کمکی متصل شوند.

به منظور حفاظت از سیســتم از هاب USB استفاده نکنید.

رادیوپخش قابلیت پخش فایلهای صوتی با فرمتهای "3mp. ,ogg. ,aac. ,wma. ,wav "و ســرعت جریــان بین 32 و 320 کیلوبیت بــر ثانیه را دارد. این دستگاه همچنین از حالت VBR( نرخ بیت متغیر( نیز پشــتیبانی میکند. هر نوع فایل دیگر )4mp. , ... )در این دستگاه خوانده نمیشود. فایلها باید از نوع wma 9 استاندارد باشند. فرکانسهای نمونه تحت پشتیبانی تلفن همراه هوشــمند پس از متصل شدن به مستند. به مستند و در مستند و در مستند و در مستند و در استاند و استندار و<br>11 سیلین کولو هرتز مستند. به منطقه مستند. به منطقه مستند. این این مستند. این مستند. این مستند. این مستند.

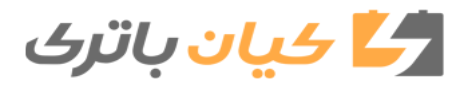

**انتخاب منبع**  توصیه میشود اسامی فایلها با دستکم بیست کاراکتر و بدون اســتفاده از کاراکترهای خاص )مثل » « ? . ; ù )نوشــته شود تا مشکلی برای پخش یا نمایش آنها به وجود نیاید. فقط از USB با فرمت 32FAT( جدول تخصصی فایل( استفاده شود.

توصیه میشود از کابل USB اصل دستگاه جانبی استفاده کنید.

برای این که دســتگاه بتواند یک لوح فشرده CDR یا یک لوح فشــرده قابل ویرایــش CDRW را بخواند از ســتانداردهای ایزو ۹۶۶۰ ســطح ۱ و ۲ یا ترجیحاً از سیســتم جولیت Joliet استفاده کنید. اگر لوح فشرده فرمت دیگری داشــته باشــد، ممکن است پخش آن به طور صحیح صــورت نگیرد. توصیه میشــود که برای ذخیرهسازی اطالعات روی یک لوح پیوسته از استاندارد یکسان و پائینترین سرعت ممکن )حداکثر x4 )استفاده شــود تا بهترین کیفیت صدا را داشــته باشد. در حالت خاص یک CD از نوع sessions-multi پیوســته از استاندارد جولیت استفاده کنید

**تلفن اتصال تلفن همراه هوشمند میرورلینک**

برای رعایت مسایل ایمنی و با توجه به این که اســتفاده از تلفن همراه هوشمند نیاز به دقت زیاد راننده دارد، در هنگام رانندگی استفاده از تلفن همراه هوشــمند ممنوع اســت و انجام هرگونه عملیات بر روی آن باید در حالت توقف خودرو صورت گیرد.

همگام سازی تلفن همراه هوشمند این امکان را به کاربران می دهد تا کاربردهای سازگار با فناوری میرورلینک تلفن همراه هوشمند را روی صفحه خودرو ظاهر سازند. اصول و معیارهای مربوطه پیوسته در حال تغییر و تحول هستند و برای این که روند ارتباطی میان تلفن همراه هوشمند و سیستم فعال گردد، الزم است که در تمام حاالت تلفن همراه هوشمند باز باشد و سیستم عامل تلفن همراه هوشمند و همچنین زمان و تاریخ تلفن همراه هوشمند و سیستم بهروز شود.برای آشنایی با مدلهای تلفن همراه هوشمند سازگار با سیستم، به نشانی اینترنتی سازنده تلفن همراه هوشمند خود مراجعه کنید.

برای رعایت مسایل ایمنی، تنها در حالت توقف خودرو امکان اســتفاده از اپلیکیشــنها وجود دارد و به محض راه افتادن خودرو، نمایش آنها متوقف میشود.

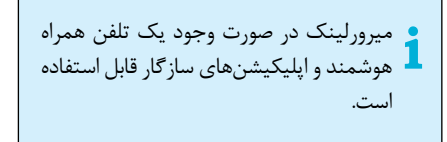

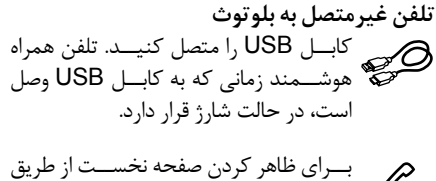

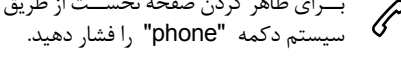

بــرای فعــال کــردن سیســتم روی "MirrorLinkTM "فشار دهید. الزم اســت کــه مطابق با نــوع تلفن همراه هوشمند ، میرورلینک "MirrorLinkTM "را فعال کنید.

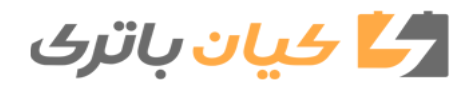

طی فرآیند، چندین صفحه برای مشــارکت **OK** برخــی عملکردهــا ظاهــر میشــود. برای راهاندازی و اتمام اتصال دکمه Ok را فشــار دهید. در زمــان اتصــال تلفن همراه هوشــمند به سیستم، توصیه میشود بولوتوث تلفن همراه هوشمند فعال شود.

**تلفن متصل با بلوتوث** از طریق سیستم، برای ظاهر ساختن صفحه نخست، دکمه "phone "را فشار دهید. برای بازشــدن صفحه دوم دکمه "TEL "را فشار دهید. برای راهاندازی اپلیکیشــن سیســتم دکمه ی "MirrorLink™" و الی "MirrorLink™" افشار دهید. زمانــی که اتصال برقرار شــد، یک صفحه با اپلیکیشــنهایی که از پیش در تلفن همراه هوشــمند شــما دانلود شــده و با فناوری میرورلینک سازگار است، ظاهر میشود.

در حاشیه نمایش میرورلینک روی صفحه، دسترسی به منابع مختلف موسیقی و انتخاب آنها از طریق دکمههای لمسی واقع شده در نوار باالیی صفحه امکانپذیر است. در هر لحظه امکان دسترسی به فهرستهای سیستم به کمک دکمههای لمسی وجود دارد.

بر حسب کیفیت شبکه اینترنتی که در اختیار دارید، دسترسی به اپلیکیشنها مستلزم یک زمان انتظار است.

**اتصال تلفنهای همراه هوشمند کار پلی** 

برای رعایت مسایل ایمنی و با توجه به این که استفاده از تلفن همراه هوشمند مستلزم دقت مســتمر راننده است، اســتفاده از آن در زمان رانندگی ممنوع است. هر گونه کار بر روی تلفن همراه هوشمند باید در حالت توقــف خودرو و البتــه در حالیکه سوئیچ باز است، انجام گیرد.

همگامسازی تلفن همراه هوشمند به کاربران این امکان را می دهد که اپلیکیشنهای تلفن همراه هوشمند را که با فناوری کارپلی سازگار هستند بر روی صفحه نمایش لمسی خودرو ظاهر سازند اما الزم است که از قبل عملکرد کارپلی تلفن همراه هوشمند را فعال کرده باشند. اصول و معیارها پیوسته در حال تغییر و تحول هستند بنابراین توصیه میشود که سیستم عامل تلفن همراه هوشمند خود را همواره بهروزرسانی کنید. برای آشنایی با مدلهای تلفن همراه هوشمند قابل انطباق، به نشانی اینترنتی سازنده تلفن همراه هوشمند رجوع کنید.

کابــل USB را متصل کنید. زمانی که تلفن همراه هوشمند به کابل USB متصل است، حالت شارژ را نشان میدهد. برای ظاهر ساختن رابط کارپلی روی صفحه،  $\mathscr P$ از طریق سیســتم روی دکمه phone فشار دهید. یا در زمان وصل بلوتوث تلفن همراه هوشــمند که پیشتر صورت گرفته است.

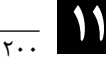

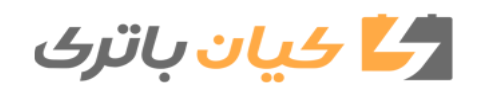

وصل کــردن کابل USB زمانــی که تلفن همراه هوشــمند به کابل USB وصل است، حالت شارژ را نشان میدهد. از طریق سیســتم روی کلید phone فشار دهید تا صفحه نخست ظاهر شود. برای دسترسی به صفحه دوم روی دکمه "TEL "فشار دهید. بــرای نمایان ســاختن رابــط کارپلی روی "CarPlay "فشار دهید. در هر زمان شما میتوانید با فشار دادن دکمه Navigation سیســتم، به ناوبری کارپلی دسترسی پیدا کنید. **تلفن غیرمتصل با بلوتوث** کابل USB را وصــل کنید. زمانی که تلفن همراه هوشمند به کابل USB متصل است، حالت شارژ را نشان میدهد. از طریق سیستم روی دکمه "phone "فشار برای فعال کردن اپلیکیشــن سیستم، روی **اتصال تلفن همراه هوشمند اندروید خودرو** بر روی تلفن همراه هوشمند خود اپلیکیشن اندروید خودرو را دانلود کنید. با اتصال کابل USB ، عملکرد کارپلی وضعیت بلوتوث سیستم را غیرفعال میکند. همگام سازی تلفن همراه هوشمند به کاربران این امکان را می دهد که اپلیکیشن تلفن همراه هوشمند را که با فناوری اندروید خودروسازگار هستند، بر روی صفحه لمسی خودرو ظاهر سازند. از آن جا که اصول و معیارها پیوسته در حال تغییر و تحول هستند برای این که روند ارتباط میان تلفن همراه هوشمند و سیستم عمل کند ، الزم است که در تمام حاالت، تلفن همراه هوشمند قفل نباشد. همچنین ضروری است که سیستم عامل تلفن همراه هوشمند و همچنین تاریخ و ساعات تلفن همراه هوشمند و سیستم بهروز شود. برای آشنایی با مدلهای مختلف تلفن همراه هوشمند قابل قبول در سیستم ، به آدرس اینترنتی سازنده تلفن همراه هوشمند خود مراجعه کنید. عملکرد اندروید خودرو مستلزم داشتن یک است. برای رعایت مسایل ایمنی و با توجه به این که استفاده از تلفن همراه هوشمند مستلزم دقت مســتمر راننده است، اســتفاده از این کاربرد هنــگام رانندگــی ممنــوع اســت و هرگونه دســتکاری روی تلفن همراه هوشمند باید در حالت توقف خودرو صورت گیرد. برای تضمیــن ایمنی، اپلیکیشــنها فقط در حالت توقف خودرو قابل دسترسی هستند و به محض راه افتــادن خودرو، نمایش آنها متوقف میشود.

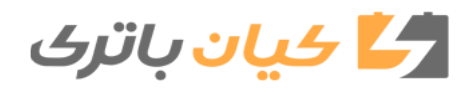

"Auto Android "فشار دهید. مطابق با نوع تلفن همراه هوشمند الزم است که عملکرد "Auto Android "را فعال کنید.

صفحه نخست نمایش داده شود.

تقوشمند و اپلیکیشنهای سازگار

طی فرآیند، چندین صفحه برای مشــارکت برخی عملکردها ظاهر میشود. برای اجرای آنها و اتمام اتصال دکمه "Ok "را فشار دهید. در زمــان اتصــال تلفن همراه هوشــمند به سیستم، توصیه میشود بلوتوث تلفن همراه هوشمند را روشن کنید.

**تلفن متصل با بلوتون**  
\n
$$
\bigotimes
$$
 از طریق سیستم روی دکمه "phone" فشار  
\n $\bigotimes$  دهید تا صفحه نخست ظامر گردد.  
\n $-L$  افشار  
\nدمید.  
دهید.

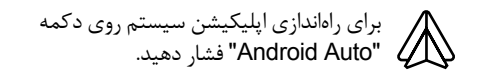

در حاشــیه نمایش اندروید خودرو، دسترسی به منابع مختلف موسیقی به کمک دکمههای لمسی واقع در نوار باالیی صفحه امکانپذیر است. دسترســی به فهرست سیســتم در هر لحظه به کمک دکمههای لمسی مربوطه ممکن است.

بر حسب کیفیت اینترنت خود، دسترسی به اپلیکیشنهای مختلف مستلزم یک زمان انتظار است.

**اتصال تلفن بلوتوث**

به دالیل ایمنــی و با توجه به این که عملیات اتصال بلوتوث تلفن موبایل با سیستم هندزفری رادیوپخش خودرو مستلزم دقت مستمر راننده است، این عملیات باید در حالت توقف خودرو در حالیکه سوئیچ باز است، صورت گیرد.

عملکرد بلوتوث تلفن خودرو را فعال کنید و اطمینان یابید که در حالت " قابل رویت برای همه" قرار دارد.

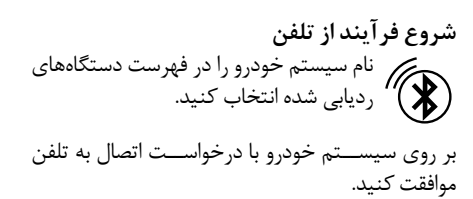

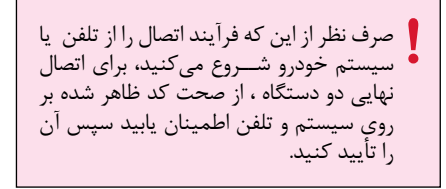

**شروع فرآیند از طریق سیستم** روی دکمــه Telephone فشــار دهید تا صفحه نخست ظاهر شود. بــرای جســتجوی بلوتــوث روی دکمــه

"Research Bluetooth "فشــار دهید. فهرست تلفن یا تلفنهای ردیابی شده ظاهر میشود. نام تلفن را در فهرست انتخاب کنید.

Ж

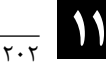

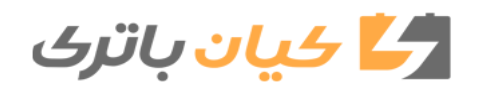

در صورت عدم موفقیت، توصیه میشود عملکرد بلوتوث تلفن همراه خود را غیرفعال و دوباره فعال کنید.

بر حسب نوع تلفنی که دارید از شما سوال میشود آیا با انتقال دادهها و پیامهای خود موافق هستید یا خیر.

**اتصال مجدد خودکار**

هنگام بازگشت به خودرو، اگر آخرین تلفن متصل شده به سیستم خودرو را دوباره با خود داشته باشید، به طور خودکار توسط سیستم شناسایی میشود و در عرض حدود 30 ثانیه )از زمان باز بودن سوئیچ( بدون این که نیازی به اقدام از طرف شما باشد، عملیات اتصال صورت میگیرد )به شرط روشن بودن بلوتوث(.

برای تغییر پیش فرض اتصال برای ظاهر شدن صفحه نخست، روی دکمه ظرفیت سیستم برای اتصال فقط به یک حالت، "Telephone "فشار دهید. به نوع تلفن بســتگی دارد. ممکن اســت در

برای دسترسی به صفحه دوم روی دکمه "TEL "فشار دهید. برای ظاهر شدن فهرست دستگاههای جانبی متصــل شــده روی "Bluetooth Connection "فشار دهید. روی دکمه یک دســتگاه متصل شده فشار دهید. سیســتم اتصال تلفن ســه حالت را به شــما پیشنهاد میکند: - در حالت "Telephone( "هندزفری، فقط تلفن( - در حالــت "audio Streaming( "اســتریمینگ: پخش بیسیم فایلهای صوتی تلفن( - در حالت "internet Data( "دادههای اینترنت( میتوانید یک یا چند حالت اتصال را انتخاب کنید. برای تأیید روی دکمه "Ok "فشار دهید.

برای اطالعات بیشــتر درباره قابلیت سازگاری و کمک بیشــتر به نشانی اینترنتی ســازنده تلفن خود مراجعه حالتهای سازگار با سیستم خودرو عبارتند از: ,DP2A ,PBAP ,OPP ,HFP MAP,AVRCP و PAN. خدمات در دسترس شــما به شبکه اینترنت، ســیم کارت و قابلیــت انطباق دســتگاههای بلوتوث اســتفاده شــده بســتگی دارد. برای شــناخت خدماتی که به آنها دسترسی دارید میتوانید به کتابچــه راهنمای تلفن یا اپراتور تلفن خود مراجعه کنید.

**مدیریت تلفنهای متصل شده**

کنید.

این عملکرد امکان اتصال یا قطع اتصال یک دستگاه جانبی و همچنین حذف یک دستگاه متصل شده را به کاربر میدهد.

برای ظاهر شــدن صفحه نخست روی دکمه فشار "Telephone "دهید. برای دسترسی به صفحه دوم روی دکمه "TEL "فشار دهید.

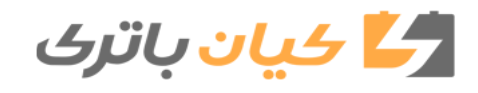

گیرد.

صورت عدم انتخاب، اتصال ســه حالت صورت

روی دکمه "Connection Bluetooth" فشار دهید تا فهرست دســتگاههای جانبی متصل شده ظاهر شود. روی نام تلفن انتخابی خود در فهرست فشار  $\boldsymbol{\mathcal{X}}$ دهید تا اتصال قطع شود. برای اتصال مجدد روی همان دکمه فشار دهید.

**حذف کردن یک تلفن**  روی عالمت ســطل زباله در قســمت راست

باالی صفحه فشار دهید تا یک سطل زباله در برابر تلفنی که انتخاب کرده اید، نمایان گردد.

روی عالمت ســطل زباله برابر تلفن انتخابی روی علامت ســــص رباب برابر<br>این اسفار دهید تا تلفن حذف شود.

**دریافت یک تماس** تمــاس دریافتی با یک زنگ و نمایش یک عالمت تلفن روی صفحه اطالع داده میشود.

روی دکمه TEL کنترلهای روی فرمان فشار کوتاه وارد کنید، تا تماس برقرار شود.

فشار طوالنی وارد کنید. بــرای رد کردن تمــاس روی دکمه TEL  $\mathscr{C}$ کنترلهای فرمان فشار طوالنی وارد کنید.

روی دکمه "Research "فشار دهید.

**گرفتن تماس**

ً ممنوع اســتفاده از تلفن حین رانندگی اکیدا اســت. خودرو خود را متوقــف کنید. با کمک کنترلهای فرمان تماس بگیرید.

**گرفتن یک شماره جدید** روی دکمــه Telephone فشــار دهید تا صفحه نخست ظاهر شود.

با کمک صفحه کلید دیجیتال شــماره مورد نظر خود را بگیرید. روی دکمه Call فشار دهید تا تماس گرفته شود. **گرفتن شماره موجود در حافظه**  روی Telephone فشــار دهید تا صفحه نخست ظاهر شود فشار طوالنی وارد کنید. یا روی کلید TEL کنترلهای فرمان فشــار  $\mathscr{C}$ ممتد وارد کنید.

روی دکمه Contacts فشار دهید مخاطب مورد نظر خود را از فهرست پیشنهادی انتخاب کنید. روی دکمه Call فشار دهید.

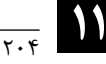

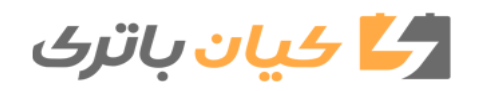

برای ثبت تغییرات روی "OK "فشار دهید.

**تماس با یکی از آخرین شماره های گرفته شده تنظیم زنگ تنظیمات** بــرای ظاهــر شــدن صفحه نخســت روی بــرای ظاهر شــدن صفحه، نخســت روی **تنظیمات پروفایل**  $\mathscr{C}$ Telephone فشار دهید. Telephone فشار دهید برای دسترســی به صفحــه دوم روی "OPTIONS" به دلیل مســایل ایمنــی و از آنجا که هرگونه یا تغییر در تنظیمات تلفن مستلزم دقت مستمر فشار دهید. روی دکمــه TEL کنترلهای فرمان فشــار راننده اســت، تغییرات احتمالی باید در حالت بــرای ظاهر شــدن خط میزان صــدا روی ممتد وارد کنید توقف خودرو صورت گیرد."Volume Ringer "فشار دهید. روی Call log فشار دهید تماس مورد نظر خود را در فهرست پیشنهادی برای تنظیــم میزان صــدا روی یکی از این  $\ddot{Q}$ بــرای ظاهر شــدن صفحه، نخســت روی انتخاب کنید. فلشها فشار دهید یا نشانگر خط صدا را جابجا Setting فشار دهید. کنید. روی دکمه "Profiles "فشار دهید. گرفتن تماس مستقیماً با تلفن همراه ممکن است اما الزم است که برای رعایت موارد پروفایل 1 یا پروفایل 2 یا پروفایل 3 یا پروفایل مشترک ایمنی، خودرو متوقف گردد. را انتخاب کنید بــرای وارد کردن یک نــام پروفایل از طریق صفحه کلید مجازی، روی این دکمه فشــار دهید

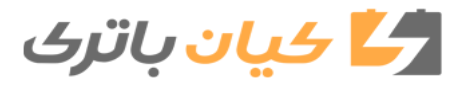

## **سیستم صوتیوتلهماتیک**

برای تأیید فلش بازگشت را فشار دهید. برای فعال کردن پروفایل این دکمه را فشــار دهید. بار دیگر فلش بازگشت را فشار دهید.

برای راهانــدازی مجدد پروفایل انتخابی روی این دکمه فشار آورید.

**تنظیم نور** برای نمایش صفحه، نخست روی Setting فشار دهید.

روی دکمه Brightness فشار دهید.

برای تنظیم میزان روشنایی صفحه نمایش، نشانگر را جابجا کنید. برای تأیید اقدام خود روی ناحیه مات صفحه فشار دهید.

**تغییر تنظیمات سیستم** بــرای ظاهر شــدن صفحه، نخســت روی Setting فشار دهید. بــرای وارد شــدن بــه صفحــه دوم دکمه "Configuration "را فشار دهید. روی دکمه Setup فشار دهید. برای تغییر واحد مسافت، مصرف و دمای هوا روی دکمه فشار دهید. برای بازگشت به تنظیمات اولیه دستگاه روی Factory setting فشار دهید. برای مشــاهده نمونه مقیاســهای مختلــف موجود در سیستم "Info. systeme" را فشار دهید. راهاندازی مجدد سیستم با تنظیمات کارخانه، در صــورت عدم دخالــت کاربــر، روی زبان انگلیسی تنظیم میشود (بر حسب نسخه).

برای تأیید، فلش بازگشت را فشار دهید. بــرای ظاهــر شــدن صفحه نخســت روی Setting فشار دهید. روی دکمه "Configuration "فشار دهید. روی "Screen Configuration"فشــار دهید. روی دکمه Brightness فشار دهید. برای تنظیم میزان نور صفحه نشانگر را جابجا کنید. روی دکمه "Animation "فشار دهید. بــرای بازشــدن خــودکار متــن  $\overline{\mathbf{M}}$ "Scrolling Automatic "را فعــال یــا غیرفعال کنید. انیمیشنهای متحرک "Animated Transitions"  $\overline{\mathbf{M}}$ را انتخاب کنید. برای تأیید روی فلش بازگشت فشار دهید.

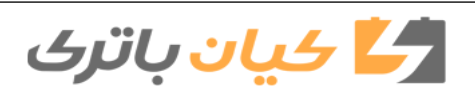

**انتخاب زبان** بــرای ظاهرشــدن صفحــه نخســت روی ہسودی عصر مسمن ۔<br>Setting فشار دھید. بــرای رفتــن بــه صفحــه دوم روی "Configuration "فشار دهید. بــرای تغییــر زبــان "Language" سیســتم،گزینه مورد نظر خود را در فهرست انتخابی عالمت بزنید. برای تأیید روی فلش بازگشت فشار دهید. **تنظیم ساعت** بــرای ظاهــر شــدن صفحه نخســت روی Setting فشار دهید. دکمه "Configuration "را فشــار دهید تا صفحه دوم ظاهر شود. روی "Date and Time" فشار دهید. " **انتخاب زبان** گزینه "Time" را انتخاب کنید. " برای تنظیم ساعت با اســتفاده از صفحه کلید مجازی روی این دکمه فشار دهید. برای ثبت ساعت "OK "را فشار دهید. برای تعیین منطقــه زمانی روی این عالمت فشار دهید. فرمت نمایش ســاعت 12 یا 24 ســاعته را انتخاب کنید. همگام سازی با ماهوارهها )UTC )را فعال یا غیرفعال کنید. برای ثبت ســاعت روی فلش بازگشت فشار دهید. **تنظیم تاریخ** برای نمایش صفحه نخســت روی Setting فشار دهید. بــرای ورود بــه صفحــه دوم روی "Configuration "فشار دهید. روی "Date and Time" فشار دهید.<br>ا گزینه "Date "را انتخاب کنید. برای تعیین ســاعت روی این عالمت فشــار دهید. برای ثبت تاریخ روی فلش بازگشــت فشــار دهید. با فشاردادن این عالمت فرمت نمایش تاریخ را انتخاب کنید. برای تأیید دوباره، روی فلش بازگشــت فشار دهید.

> سیستم به طور خودکار تغییر ساعت تابستانی/ زمستانی )برحسب کشوری که در آن هستید( را انجام نمیدهد.

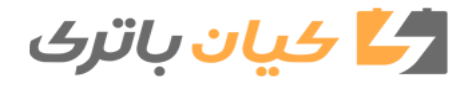

**سیستم صوتیوتلهماتیک**

تنظیمات تاریخ و ساعت تنها زمانی قابل دسترسی هستند که "همگامسازی GPS" غیرفعال باشد. تغییر وضعیت ساعت زمستانی و تابستانی با تغییر منطقه زمانی صورت میگیرد. **سئواالت رایج**  اطالعات تشــریح شده در این قســمت شامل پاسخ به سواالتی رایجی است که در رابطه با رادیو پخش خودرو شما مطرح میشود.

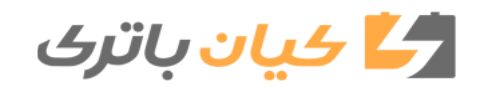

**رادیو**

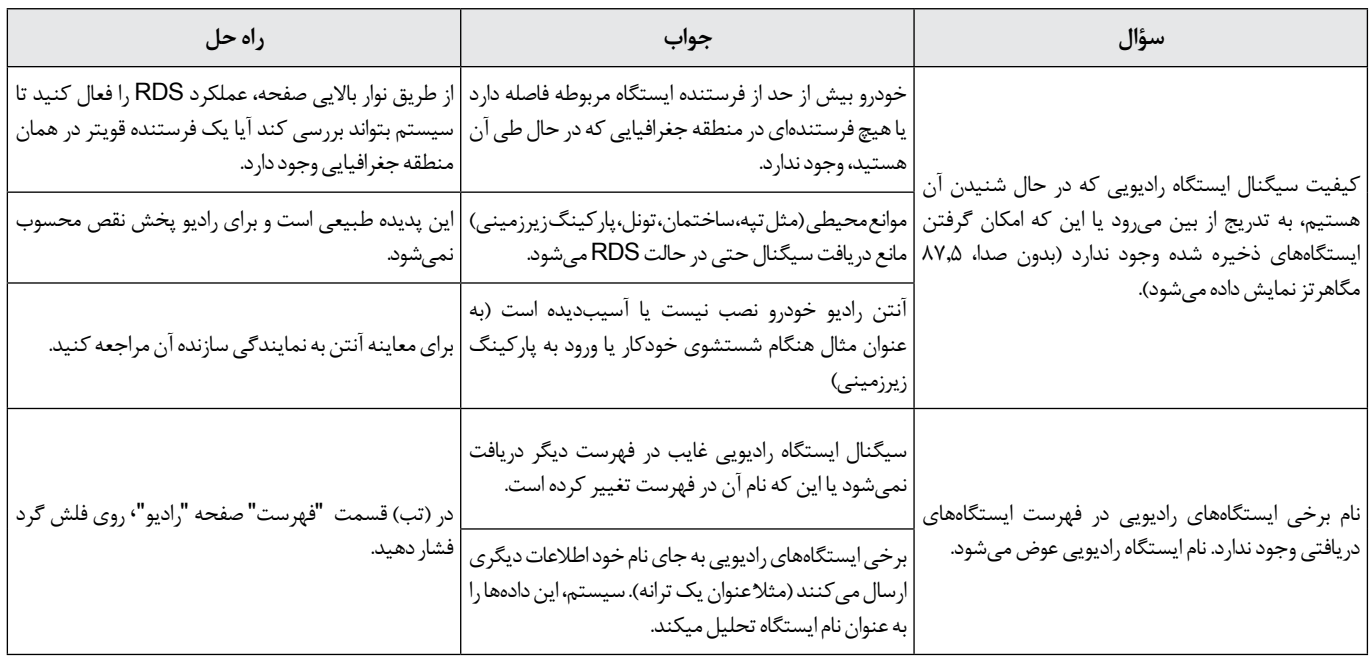

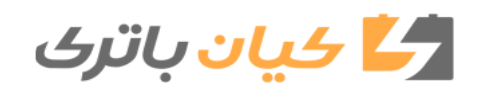

**مدیا**

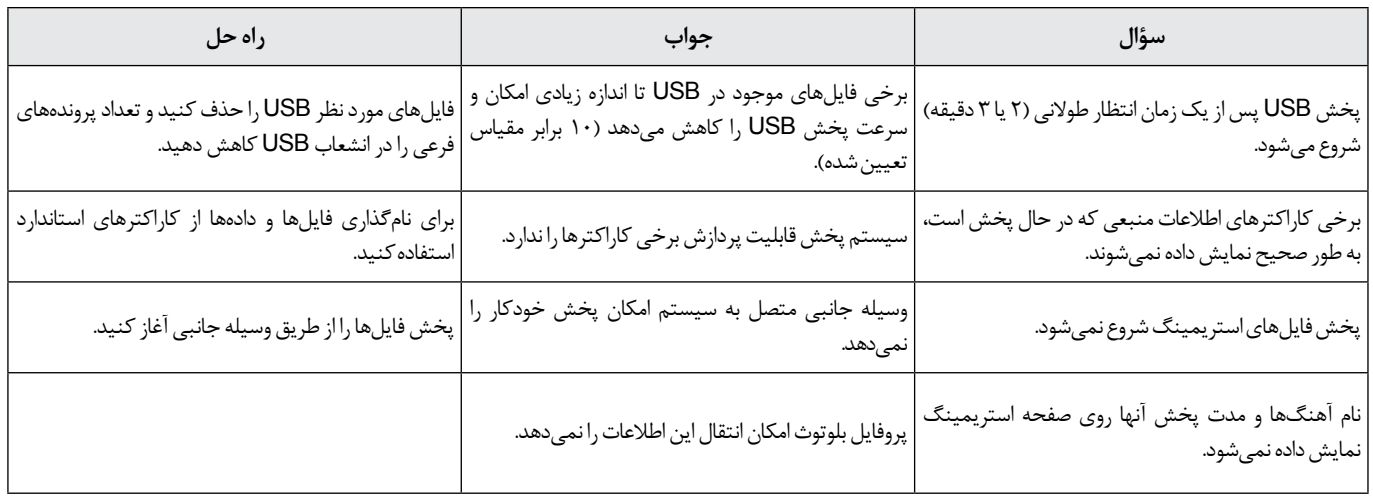

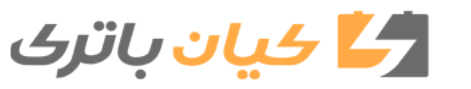

**تلفن**

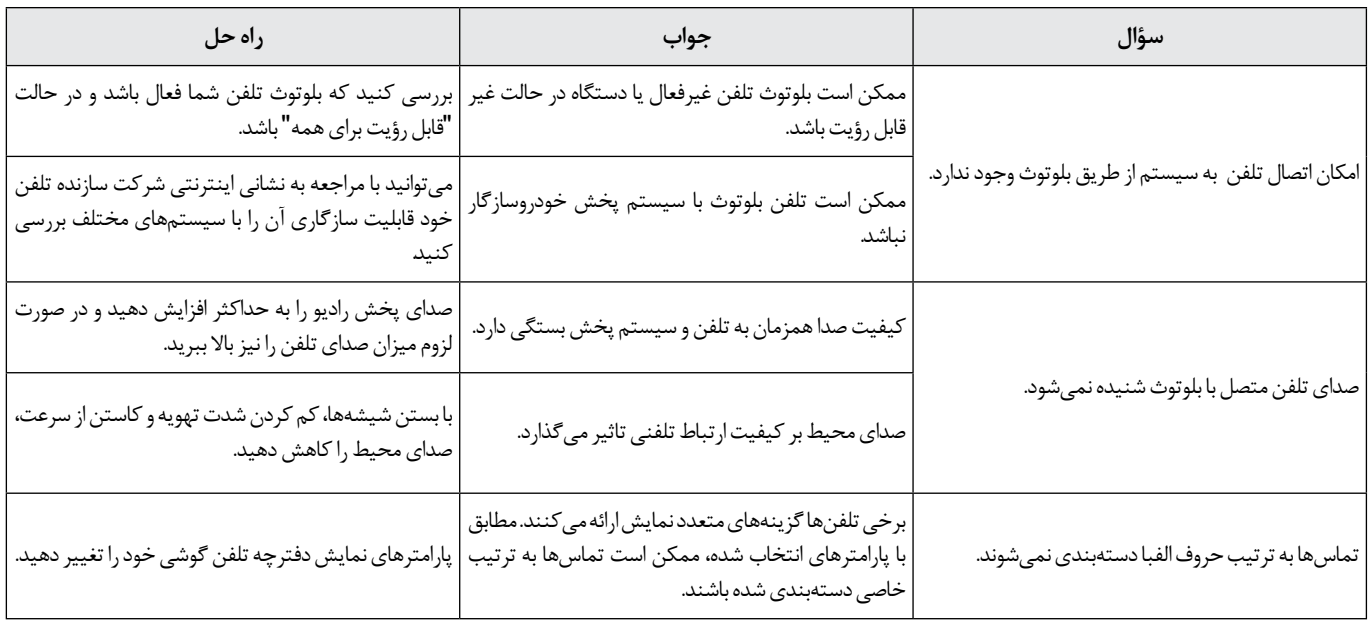

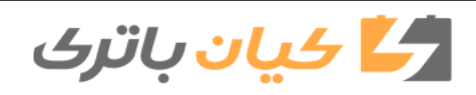

**تنظیمات**

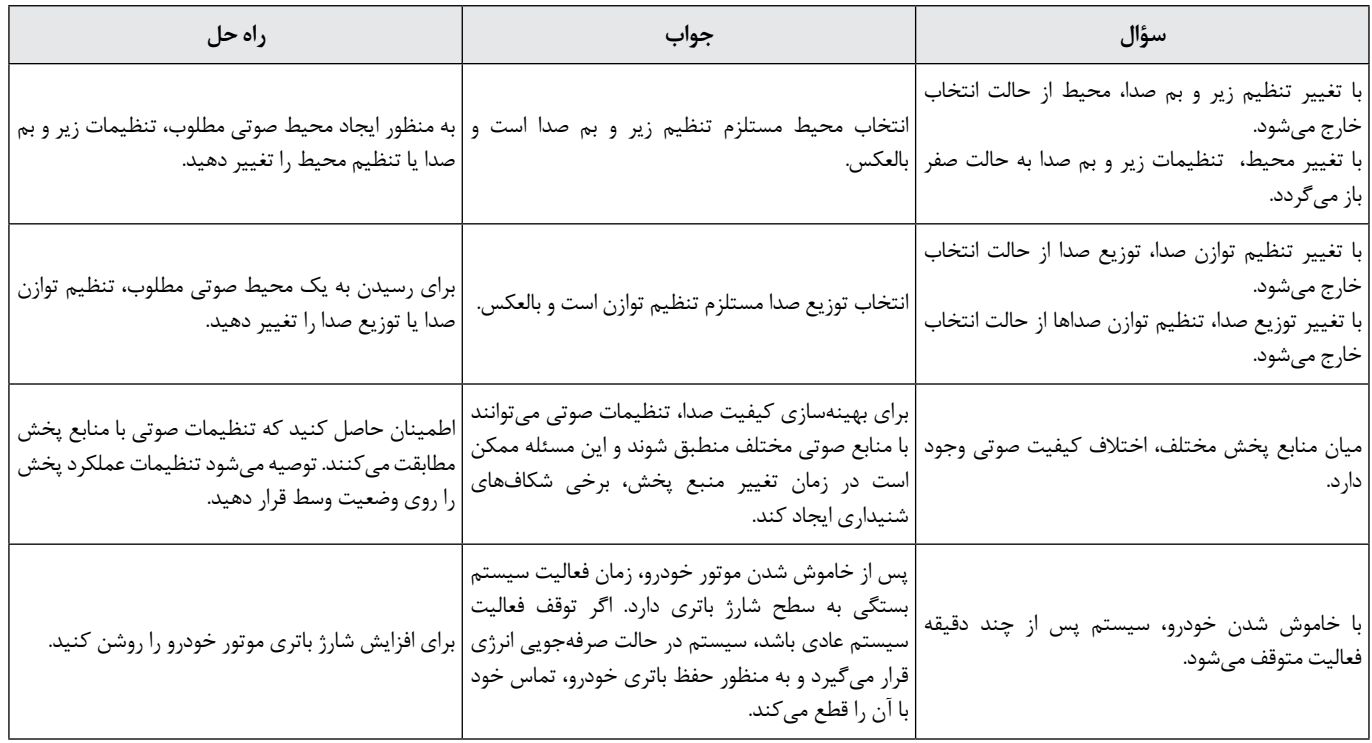

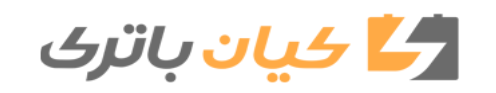

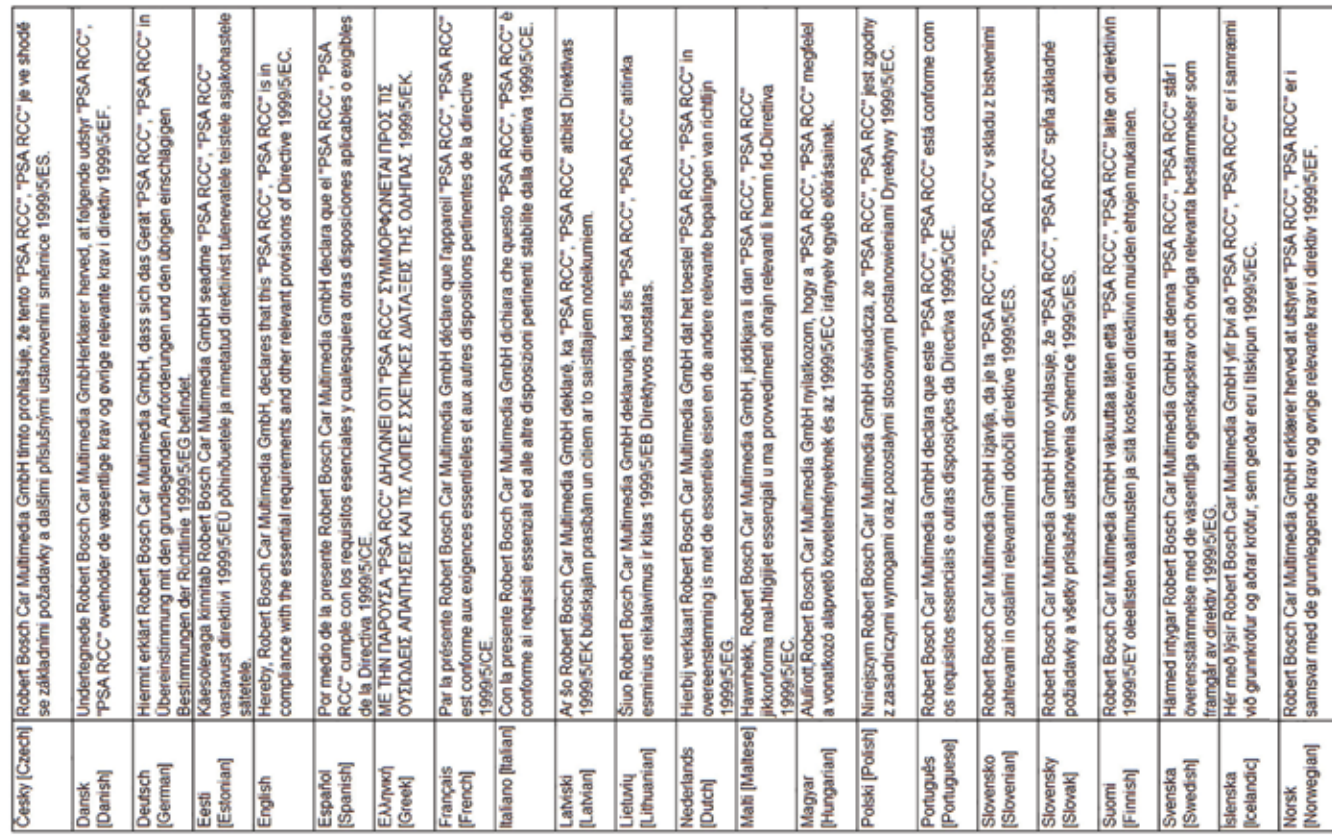

گا ځيان باترک